Fehasználók beállításai

**Otemezett feladatok** Fehasználói fiók

 $\overline{ }$ 

 $\Psi$ <sub>B</sub> -

k,

 $\boxed{0}$  sage  $\boxed{+}$ 

## **Beállítások: Késedelmi kamat**

Az eVIR rendszer késedelmi kamat számítással kapcsolatos [beállítása](https://doc.evir.hu/doku.php/evir:rendszer:rendszer)it lehet elvégezni ezen a részen.

→ **F** Beállítások

> > Ajánlat ●

> > Árlista O

 $\rightarrow$ 

 $\rightarrow$ 

 $\mathbf{r}_\mathrm{c}$ 

s.

 $\mathbf{y}$ 

 $\mathbf{r}$ 

 $\begin{tabular}{|c|c|} \hline \bf 3 & Michael manifold is input & \bf 3 & Michael Bessel \\ \hline \bf 3 & Aessel \\ \hline \end{tabular}$ 

> Bizonylatkészítés O

> Bizonylat PDF O

> Email értesítés @

 $\frac{1}{2}$  > Export/import 0

 $\frac{1}{2}$  > Export számla 0

> Gyártás @

Egy év nap<br>360 nap

Türelmi idő

> > Logisztika @

> Kintlévőség @

> > Megjelenítés - listázó +

 $\rightarrow$  > Megjelenítés - űrlap  $\bullet$ 

> Pénzügyi számlák ·

N. Droforma czórolo 1

 $\rightarrow$  NAV online számla $\bullet$ 

> Partnerek O

> Pénzügy

> > Megjelenítés - rendszer

> > Megjelenítés - rendszerüzenetek @

> Garancialevél ®

Késedelmi kama

> Cikktörzs O

> Díjbekérő O

■ Demo Demó Verzió

**B** Partnerek

**Ru Áraiánistok** 

**B** Rendelések

**B. Seattle Road** 

**B** Selections Online számla

**CONSTRUCT** 

**Di** Pénzügy

**W** Ariegyzék

<sup>36</sup> Logisztika

& Cyártás

Törzsadat

**Designation** Dendsterheid Räsck

Gépház

Információk

Feherznälök

**Dortálok** 

Naplök

O Uj bejelentkezés

(\* Kijelentkozós

ADI

**P<sub>p</sub>** Dendsz

 $\bullet$  Súgó

D Proforma számla

## Rendszer → Beállítások → **[Rendszerbeállítások](https://doc.evir.hu/doku.php/evir:rendszer:beallitasok:beallitasok)**

**Egy év napjainak száma** Késedelmi kamat számolásakor 360 vagy 365 napos évet használjon az algoritmus

**Türelmi idő**

A számla fizetési határidejéhez képest hány napon belül ne számoljon késedelmi kamatot a rendszer.

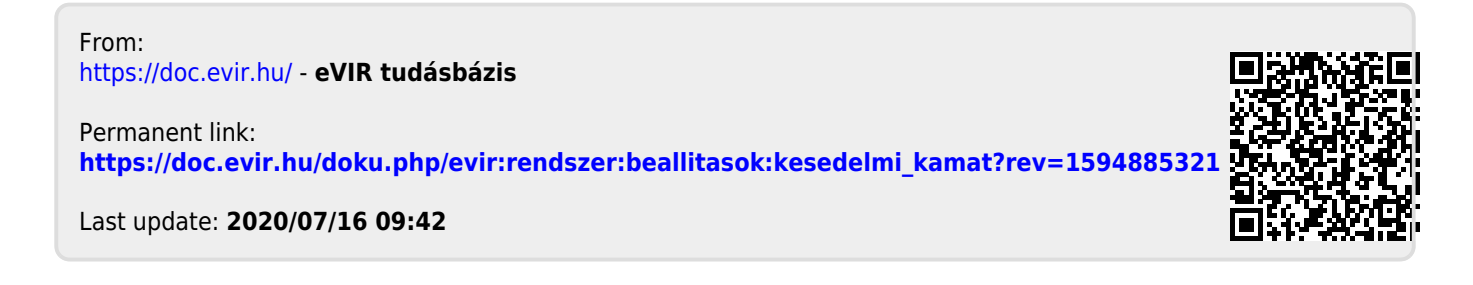